Dispositivos externos

Manual do utilizador

© Copyright 2006 Hewlett-Packard Development Company, L.P.

As informações aqui contidas estão sujeitas a alterações sem aviso prévio. As únicas garantias que cobrem os produtos e serviços da HP são estabelecidas exclusivamente na documentação de garantia que os acompanha. Neste documento, nenhuma declaração deverá ser interpretada como a constituição de garantia adicional. A HP não se responsabiliza por erros técnicos e editoriais ou por omissões neste documento.

Primeira edição: Setembro de 2006

Número de publicação do documento: 419872-131

## **Conteúdo**

### 1 Utilizar dispositivos USB 2 Utilizar um dispositivo 1394 (somente em alguns modelos) 3 Utilizar a porta de expansão

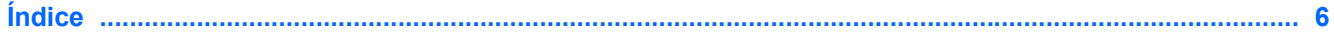

## <span id="page-4-0"></span>**1 Utilizar dispositivos USB**

O Universal Serial Bus (USB) é uma interface de hardware que liga dispositivos externos opcionais, tais como teclados, ratos, unidades, impressoras, digitalizadores ou hubs USB, ao computador ou a um produto de expansão ou dispositivo de ancoragem opcionais.

É possível que alguns dispositivos USB necessitem de software de suporte adicional, normalmente fornecido com o dispositivo. Para obter mais informações sobre software específico dos dispositivos, consulte as instruções do fabricante.

Dependendo do modelo do computador, este pode ter até 4 portas USB, que suportam dispositivos USB 1.0, USB 1.1 e USB 2.0. Para adicionar mais portas USB, ligue um hub, um produto de expansão ou um dispositivo de ancoragem opcionais.

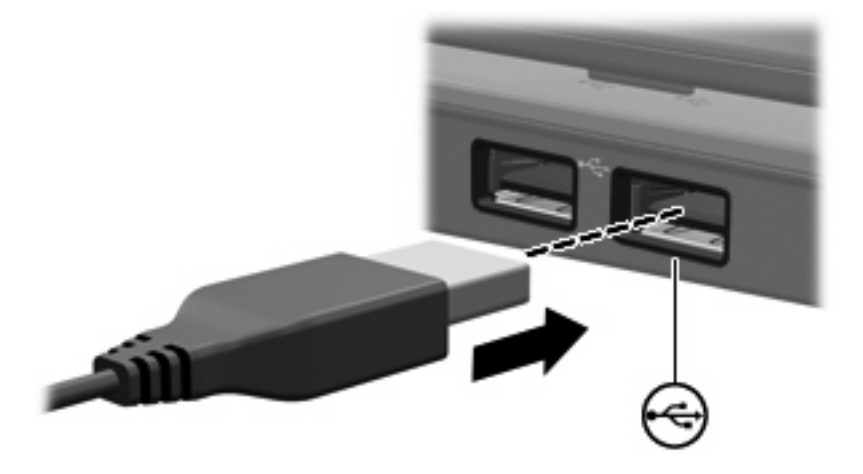

### <span id="page-5-0"></span>**Ligar dispositivos USB**

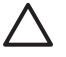

**CUIDADO** Para evitar danificar os contectores USB, não aplique muita força quando ligar um dispositivo USB.

Para ligar um dispositivo USB ao computador, ligue o cabo USB do dispositivo à porta USB. O sistema operativo emitirá um som para indicar que um dispositivo foi detectado.

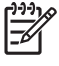

**Nota** Quando liga um dispositivo USB pela primeira vez, a mensagem "Novo hardware encontrado" é apresentada na área de notificação, na extremidade direita da barra de tarefas.

### **Parar dispositivos USB**

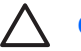

**CUIDADO** Para evitar a perda de informações ou que o sistema deixe de responder, pare o dispositivo USB antes de o remover.

**CUIDADO** Para evitar danificar os conectores USB, não puxe o cabo para desligar o dispositivo USB.

**1.** Faça duplo clique no ícone **Remover o hardware com segurança** na área de notificação (na extremidade direita da barra de tarefas).

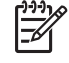

**Nota** Para visualizar o ícone de Remover hardware com segurança, clique no ícone **Mostrar ícones ocultos** (**<** ou **<<**) na área de notificação.

**2.** Clique no nome do dispositivo na lista.

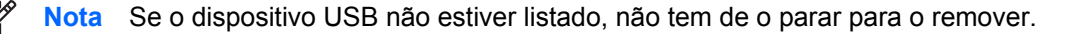

**3.** Clique em **Parar**.

## <span id="page-6-0"></span>**2 Utilizar um dispositivo 1394 (somente em alguns modelos)**

O IEEE 1394 é uma interface de hardware que pode ser utilizada para ligar dispositivos multimédia ou de armazenamento de dados de alta velocidade ao computador. Digitalizadores, câmaras digitais e câmaras de vídeo digitais muitas vezes requerem uma ligação 1394.

É possível que alguns dispositivos 1394 necessitem de software de suporte adicional, normalmente fornecido com o dispositivo. Para obter mais informações acerca do software específico dos dispositivos, consulte o manual do utilizador do dispositivo.

A porta 1394, ilustrada abaixo, também suporta dispositivos IEEE 1394a.

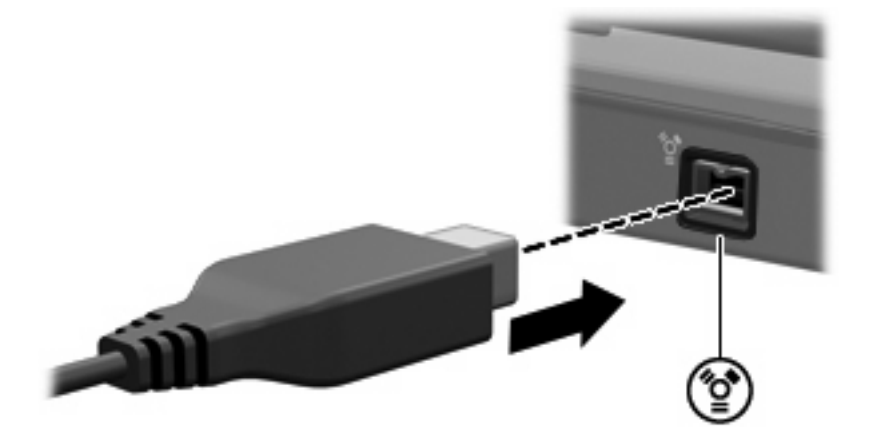

### <span id="page-7-0"></span>**Ligar dispositivos 1394**

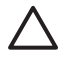

**CUIDADO** Para evitar danos a um dos conectores da porta 1394, utilize pouca força para conectar um dispositivo 1394.

Para ligar um dispositivo 1394 ao computador, ligue o cabo 1394 do dispositivo à porta 1394. Ouvirá um sinal sonoro quando o dispositivo tiver sido detectado.

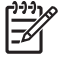

**Nota** Quando liga um dispositivo 1394 pela primeira vez, a mensagem "Novo hardware encontrado" é apresentada na área de notificação, na extremidade direita da barra de tarefas.

#### **Parar um dispositivo 1394**

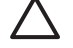

**CUIDADO** Para evitar a perda de informações ou que o sistema deixe de responder, pare o dispositivo 1394 antes de o remover.

**CUIDADO** Para evitar danos aos conectores da porta 1394, não puxe o cabo para desligar o dispositivo 1394.

**1.** Faça duplo clique no ícone **Remover o hardware com segurança** na área de notificação (na extremidade direita da barra de tarefas).

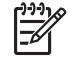

**Nota** Para visualizar o ícone de Remover hardware com segurança, clique no ícone **Mostrar ícones ocultos** (**<** ou **<<**) na área de notificação.

- **2.** Clique no nome do dispositivo na lista.
- **3.** Clique em **Parar**.

## <span id="page-8-0"></span>**3 Utilizar a porta de expansão**

A porta de expansão liga o computador a um equipamento de expansão opcional. O equipamento de expansão opcional fornece portas e conectores adicionais que podem ser utilizados com o computador.

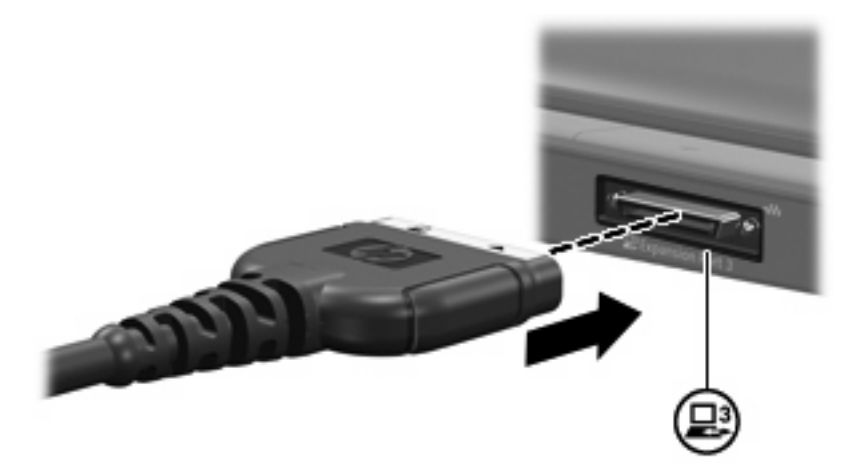

# <span id="page-9-0"></span>**Índice**

#### **C**

cabo 1394, ligar [4](#page-7-0) cabos 1394 [4](#page-7-0) USB [2](#page-5-0) cabo USB, ligar [2](#page-5-0)

#### **D**

dispositivos 1394 descrição [3](#page-6-0) ligar [4](#page-7-0) parar [4](#page-7-0) dispositivos USB descrição [1](#page-4-0) ligar [2](#page-5-0) parar [2](#page-5-0)

#### **H**

hubs [1](#page-4-0) hubs USB [1](#page-4-0)

#### **P**

porta 1394 [3](#page-6-0) porta de expansão [5](#page-8-0) portas 1394 [3](#page-6-0) expansão [5](#page-8-0) USB [1](#page-4-0) portas USB, identificar [1](#page-4-0)